# **РК-монітор Acer Посібник користувача**

Авторське право © 2023 р. Корпорація Acer Incorporated. Усі права застережено.

Посібник користувача РК-монітора Acer Оригінальний випуск: 07/2023

Компанія залишає за собою право періодично змінювати інформацію, що міститься в цій публікації, не зобов'язуючись повідомляти про поправки або зміни. Зміни вносять в нові редакції цього посібника, а також супровідні документи та публікації. Компанія не надає жодних явних або неявних заяв чи гарантій щодо змісту цього посібника, в тому числі відмовляється від неявних гарантій відповідності вимогам користувача або відповідності певній меті використання.

Запишіть номер моделі, серійний номер, дату та місце купівлі у полі нижче. Серійний номер і номер моделі записані на етикетці комп'ютера. Уся кореспонденція щодо пристрою повинна містити серійний номер, номер моделі й інформацію про купівлю.

Будь-яку частину цієї публікації заборонено відтворювати, зберігати в пошуковій системі або передавати в будь-якій формі та будь-яким електронним або механічним способом, роботи з неї фотокопії, записи тощо, без попередньої письмової згоди корпорації Acer Incorporated.

Посібник користувача РК-монітора Acer

Номер моделі: \_\_\_\_\_\_\_\_\_\_\_\_\_\_\_\_\_\_\_\_\_\_\_\_\_\_\_\_\_\_\_\_\_\_

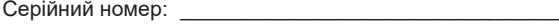

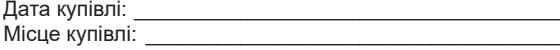

Acer і логотип Acer – зареєстровані торговельні марки корпорації Acer Incorporated. Назви продуктів і торговельні марки інших компаній використовуються в цьому посібнику лише з метою ідентифікації та належать відповідним компаніям.

# **Інформація щодо безпеки та комфорту**

# **Інструкції з техніки безпеки**

Уважно прочитайте інструкції. Зберігайте цей документ на майбутнє. Дотримуйтеся всіх попереджень й інструкцій, що містяться на маркуванні пристрою.

# **Особливі примітки про РК-монітори**

Нижче наведено звичні стани РК-монітора, які не є несправностями.

- Відповідно до характеристик флуоресцентного світла екран може блимати під час першого використання. Вимкніть перемикач живлення, а потім увімкніть його, щоб усунути блимання.
- Яскравість екрану може бути нерівномірною залежно від використання шпалерів.
- Екран РК-монітора містить не менше 99,99% ефективних пікселів. Дефектні пікселі можуть становити не більше 0,01%.
- Відповідно до характеристик РК-екрану після перемикання зображення може з'являтися надлишкове зображення, тобто одне зображення може залишатися на екрані впродовж кількох годин. У цьому разі екран можна повільно вивести з цього стану, змінюючи зображення або вимикаючи перемикач живлення на кілька годин.

# **Очищення монітора**

Уважно дотримуйтеся вказівок під час очищення монітора.

- Завжди витягуйте штекер монітора з розетки перед очищенням.
- Витирайте екран, передні та бокові стінки корпусу вологою тканиною.

## Доступність

Упевніться в тому, що електрична розетка, в яку ви вставляєте кабель живлення, легко доступна та встановлена якомога ближче до оператора обладнання. Якщо потрібно від'єднати обладнання від живлення, від'єднайте кабель живлення від електричної розетки.

### Безпечне прослуховування

Щоб захистити слух, дотримуйтеся наведених нижче інструкцій.

- Поступово збільшуйте гучність, доки звук не стане чітким, не спотвореним і зручним для прослуховування.
- Встановивши рівень гучності, не збільшуйте її після того як вуха призвичаяться до неї.
- Обмежте час прослуховування музики на найвищому рівні гучності.
- Не підвищуйте рівень гучності, якщо ви перебуваєте в галасливому місці.
- Зменште гучність, якщо ви не чуєте, коли до вас звертаються оточуючі.

## Попередження

- Не використовуйте пристрій біля води.
- Не ставте пристрій на нестійкі візок, підставку або стіл. Падіння пристрою може спричинити серйозні несправності.
- Щілини й отвори призначені для вентиляції, щоб забезпечити надійну роботу пристрою та захищають його від перегрівання. Ці отвори не можна затуляти або накривати. Отвори не слід затуляти, розміщуючи пристрій на ліжку, дивані, килимі або подібній поверхні. This product should never be placed near or over a radiator or heat register, or in a built-in installation unless proper ventilation is provided.
- Не вставляйте предмети в отвори в корпусі пристрою, оскільки якщо торкнутися небезпечних точок напруги або замкнених деталей, це може призвести до пожежі або удару електричним струмом. Не допускайте потрапляння будь-якої рідини на поверхню або всередину пристрою.
- Щоб запобігти пошкодженню внутрішніх компонентів та виснаженню батареї, не розташовуйте пристрій на вібруючій поверхні.
- Ніколи не використовуйте його під час заняття спортом або фізкультурою або на вібруючій поверхні, щоб уникнути випадкового короткого замикання або пошкодження внутрішніх компонентів.
- Адаптер слід використовувати лише з цим монітором. Його заборонено використовувати для інших цілей.

## Використання електричного живлення

- Пристрій повинен працювати від того типу живлення, який зазначено на маркуванні. Якщо в вас є сумніви щодо типу джерела живлення, зверніться до роздрібного продавця або в місцеву енергетичну компанію.
- Не ставте предмети на кабель живлення. Не ставте пристрій там, де люди можуть наступити на кабель.
- Якщо ви використовуєте подовжувач з цим пристроєм, переконайтеся, що загальна номінальна напруга обладнання, підключеного через подовжувач, не перевищує номінальної напруги подовжувача. Також переконайтеся, що загальна номінальна напруга всіх пристроїв, підключених до настінної розетки, не перевищує номінальної напруги запобіжника.
- Не перевантажуйте електричну розетку, подовжувач або розгалужувач, підключаючи забагато пристроїв. Загальне навантаження системи не повинно перевищувати 80% номінальної напруги паралельного ланцюга. У разі використання мережевого фільтру, навантаження не повинно перевищувати 80% вхідної номінальної напруги мережевого фільтру.
- Кабель живлення пристрою оснащено трипровідним заземленим штекером. Штекер підходить лише для заземленої електричної розетки. Переконайтеся, що електричну розетку належним чином заземлено, перш ніж вставляти штекер кабелю живлення. Не вставляйте штекер в незаземлену розетку. За подробицями зверніться до кваліфікованого електрика.

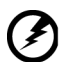

**Попередження. Контакт заземлення – це функція безпеки. Використання електричної розетки, не заземленої належним чином, може призвести до ураження електричним струмом та (або) травми.**

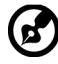

...............................

**Примітка.** Контакт заземлення також забезпечує хороший захист від непередбачених завад від інших електричних пристроїв, встановлених поблизу, які можуть вплинути на роботу цього пристрою.

• Використовуйте пристрій лише з комплектом кабелю живлення, що постачається разом із пристроєм. Якщо потрібно замінити комплект кабелю живлення, переконайтеся, що новий кабель відповідає таким вимогам:він повинен бути знімного типу, міститися в переліку компанії Underwriters Laboratories, Inc. / мати сертифікат Канадської асоціації стандартів, бути типу SPT-2, номінальна напруга: 7 А, мін. 125 В, бути затвердженим Німецькою асоціацією електричних, електронних і інформаційних технологій (VDE) або аналогічною організацією, мати макс. довжину: 4,6 м.

## Обслуговування пристрою

Не намагайтеся обслуговувати цей пристрій самостійно, наприклад, під час відкриття або зняття кришок ви можете наражатися на дію небезпечних точок напруги або на інші ризики. Щодо технічного обслуговування звертайтеся до кваліфікованих фахівців.

Від'єднайте пристрій від настінної розетки та зверніться до кваліфікованого обслуговуючого персоналу, якщо:

- кабель живлення або штекер пошкоджені, порізані або зношені
- на пристрій розлита рідина
- пристрій перебував під дією дощу або води
- пристрій падав або корпус пошкоджено
- спостерігається явна зміна в роботі, що вказує на потребу технічного обслуговування
- пристрій не працює нормально за дотримання інструкцій з експлуатації

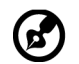

**Примітка.** Регулюйте лише ті елементи керування, які описано в інструкціях з експлуатації, оскільки неправильне регулювання інших елементів керування може призвести до пошкодження, і часто вимагає тривалої роботи кваліфікованого фахівця для відновлення нормального стану пристрою.

# Потенційно вибухонебезпечні середовища

Вимикайте пристрій у місцях з потенційно вибухонебезпечною атмосферою, і дотримуйтеся всіх вимог та інструкцій. До потенційно вибухонебезпечних середовищ належать місця, де зазвичай рекомендують вимикати двигун автомобіля. Іскри в таких місцях можуть призвести до вибуху або пожежі, що в свою чергу можуть призвести до травм або навіть смерті. Вимикайте пристрій на складах, в місцях зберігання та розподілу, на хімічних заводах, а також в місцях, де проводяться підривні роботи. Місця з потенційно вибухонебезпечною атмосферою часто (але не завжди) позначені. До них належать нижні палуби на суднах, об'єкти з передачі й зберігання хімічної зброї, автомобілі на стиснутому нафтовому газі (наприклад, пропані або бутані), місця, в яких забруднене повітря містить хімікати або дрібні частинки, як-от, пісок, пил або металевий порошок.

## Додаткова інформація з техніки безпеки

Пристрій та аксесуари можуть містити дрібні деталі. Тримайте їх у недоступному для дітей місці.

## Інформація про переробку інформаційнотехнічного обладнання

Корпорація Acer суворо дотримується принципів охорони довкілля та розглядає переробку в формі утилізації використаного обладнання як один з головних пріоритетів компанії, щоб знизити вплив на довкілля.

Корпорація Acer дуже свідомо ставиться до екологічних наслідків своєї діяльності та прагне визначити й забезпечити найкращі робочі процедури, щоб зменшити вплив їхніх пристроїв на довкілля.

Щоб отримати додаткову інформацію та допомогу під час утилізації, перейдіть за посиланням:

https://www.acer-group.com/sustainability/en/our-products-environment.html

Перейдіть на веб-сторінку www.acer-group.com, щоб отримати більше інформації про функції та переваги наших пристроїв.

## Інформація про утилізацію

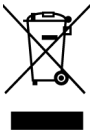

Не викидайте цей електронний пристрій у смітник. Щоб звести до мінімуму забруднення і забезпечити максимальний захист навколишнього середовища, пристрій підлягає переробці. Щоб отримати детальнішу інформацію про утилізацію електричного та електронного обладнання (WEEE), перейдіть на веб-сторінку https://www.acer-group.com/sustainability/ en/our-products-environment.html

## Заява про РК-пікселі

РК-екран виготовлений із застосуванням високоточних технологій. Тим не менш, деякі пікселі можуть час від часу не запалюватися або з'являтися у вигляді чорних або червоних точок. Це жодним чином не впливає на записане зображення і не є несправністю.

Цей пристрій постачається з функцією керування живленням:

- активація режиму сну дисплея через 5 хв. бездіяльності користувача.
- Щоб пробудити монітор, що знаходиться в режимі активного вимкнення, порухайте мишею або натисніть будь-яку клавішу клавіатури.

## Поради та інформація про комфортне використання

Користувачі комп'ютера можуть скаржитися на надмірну напругу на очі та головний біль після тривалого використання. Користувачі також часто ризикують отримати фізичну травму, працюючи за комп'ютером впродовж кількох годин. Тривала робота, невдала поза, шкідливі робочі звички, стрес, порушення умов роботи, стан здоров'я та інші фактори значно збільшують ризик отримати фізичну травму.

Неправильне використання комп'ютера може викликати кистьовий тунельний синдром, тендиніт, тендосиновіт або інші скелетно-м'язові захворювання. В руках, зап'ястях, плечах, передпліччях, шиї або спині можуть з'явитися такі симптоми:

- оніміння, печіння або поколювання
- ломота, хворобливість або чутливість
- біль, набряк або пульсація
- нерухомість або стискання
- холод або слабкість

Якщо у вас є ці симптоми або будь-який інший періодичний або постійний дискомфорт і (або) біль, пов'язаний з використанням комп'ютера, негайно проконсультуйтеся з лікарем і повідомте про це відділ безпеки та охорони праці вашої компанії.

У розділі нижче наведено рекомендації щодо комфортнішого використання комп'ютера.

## Пошук зони комфорту

Знайдіть свою зону комфорту, налаштувавши кут поля зору монітора, використовуючи підставку для ніг або регулюючи висоту крісла, щоб досягти максимального комфорту. Дотримуйтеся таких порад:

- час від часу змінюйте позу
- не горбтеся та (або) не відхиляйтеся назад
- вставайте та ходіть, щоб зняти напругу в м'язах ніг

## Піклування про зір

Кількагодинна робота за комп'ютером, носіння неправильно підібраних окулярів чи контактних лінз, яскраве світло, надмірне освітлення кімнати, погано сфокусовані екрани, дрібні шрифти та низька контрастність зображень можуть призвести до перенапруження очей. У наступних розділах наведено поради щодо зменшення перенапруження очей.

### Очі

- Часто давайте очам відпочити.
- Дайте очам відпочити, відводячи погляд від монітора та фокусуючи його на одній точні
- Часто кліпайте, щоб уникати пересушення очей.

### Дисплей

- Підтримуйте чистоту дисплея.
- Тримайте голову над верхньою частиною дисплея, щоб очі дивилися вниз, коли погляд спрямовано на середину дисплея.
- Відрегулюйте яскравість і (або) контраст дисплея до комфортного рівня, щоб покращити читабельність тексту та чіткість графіки.
- Зменште мерехтіння та відбиття:
	- встановлюйте дисплей так, щоб його бік був звернений до вікна або джерела світла
	- зменште освітлення в приміщенні, використовуючи портьєри, штори або жалюзі
	- використовуйте підсвітку
	- змініть кут поля зору дисплея
	- використовуйте антибліковий фільтр
	- використовуйте козирок, наприклад, смужку картону над переднім верхнім краєм дисплея
- Уникайте регулювання дисплея в незручному куті поля зору.
- Не дивіться на джерела яскравого світла, як-от відкриті вікна, впродовж тривалого часу.

## Виховання хороших робочих звичок

Виховуйте в собі наведені нижче робочі звички, щоб зробити роботу на комп'ютері кориснішою та продуктивнішою:

- регулярно та часто робіть перерви.
- виконуйте вправи на розтяжку.
- якомога частіше дихайте свіжим повітрям.
- регулярно займайтеся фізкультурою та підтримуйте здоров'я тіла.

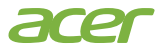

## **Declaration of Conformity**

#### We, **Acer Incorporated**

8F, 88, Sec. 1, Xintai 5th Rd., Xizhi, New Taipei City 221

And,

**Acer Italy s.r.l.** Viale delle Industrie 1/A, 20044 Arese (MI), Italy Tel: +39-02-939-921 ,Fax: +39-02 9399-2913 www.acer.it

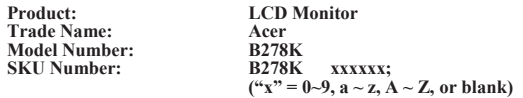

We, Acer Incorporated, hereby declare under our sole responsibility that the product described above is in conformity with the relevant Union harmonization legislations as below Directive and following harmonized standards and/or other relevant standards have been applied:

#### **EMC Directive: 2014/30/EU**

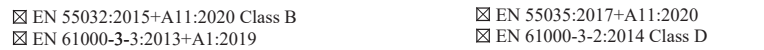

**LVD Directive:** 2**014/35/EU**

EN 62368-1: 2014+A11:2017

**RoHS Directive: 2011/65/EU**

EN IEC 63000: 2018

**ErP Directive: 2009/125/EC**

Regulation (EU) 2019/2021;EN50564:2011;EN62087

Year to begin affixing CE marking: 2023.

 $\Omega_{ik}$ 

\_\_\_\_\_\_\_\_\_\_\_\_\_\_\_\_\_\_\_\_\_\_\_\_\_\_\_\_\_\_\_ **RU Jan / Sr. Manager Date Acer Incorporated (New Taipei City)**

**Feb.10,2023**

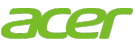

**Acer America Corporation** 333 West San Carlos St., San Jose Suite 1500 CA 95110, U. S. A. Tel : 254-298-4000 Fax : 254-298-4147 www.acer.com

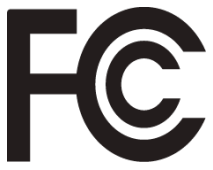

# **Federal Communications Commission Supplier's Declaration of Conformity**

This device complies with Part 15 of the FCC Rules. Operation is subject to the following two conditions: (1) this device may not cause harmful interference, and (2) this device must accept any interference received, including interference that may cause undesired operation.

The following local Manufacturer /Importer is responsible for this declaration:

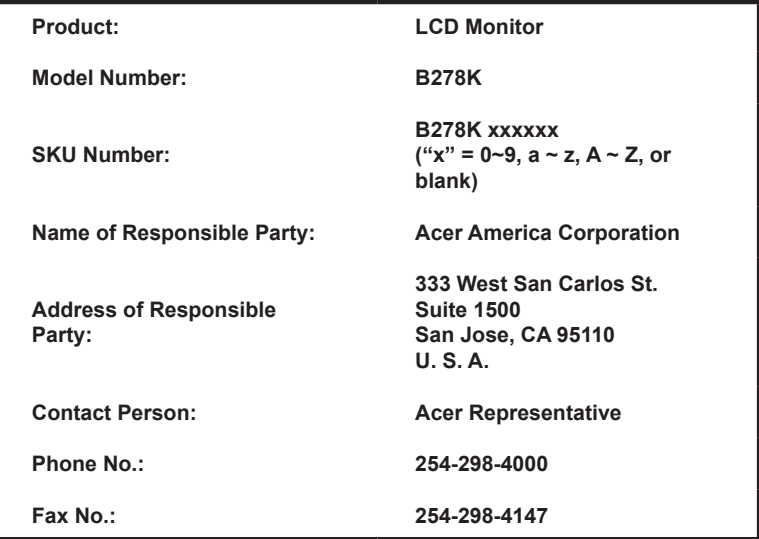

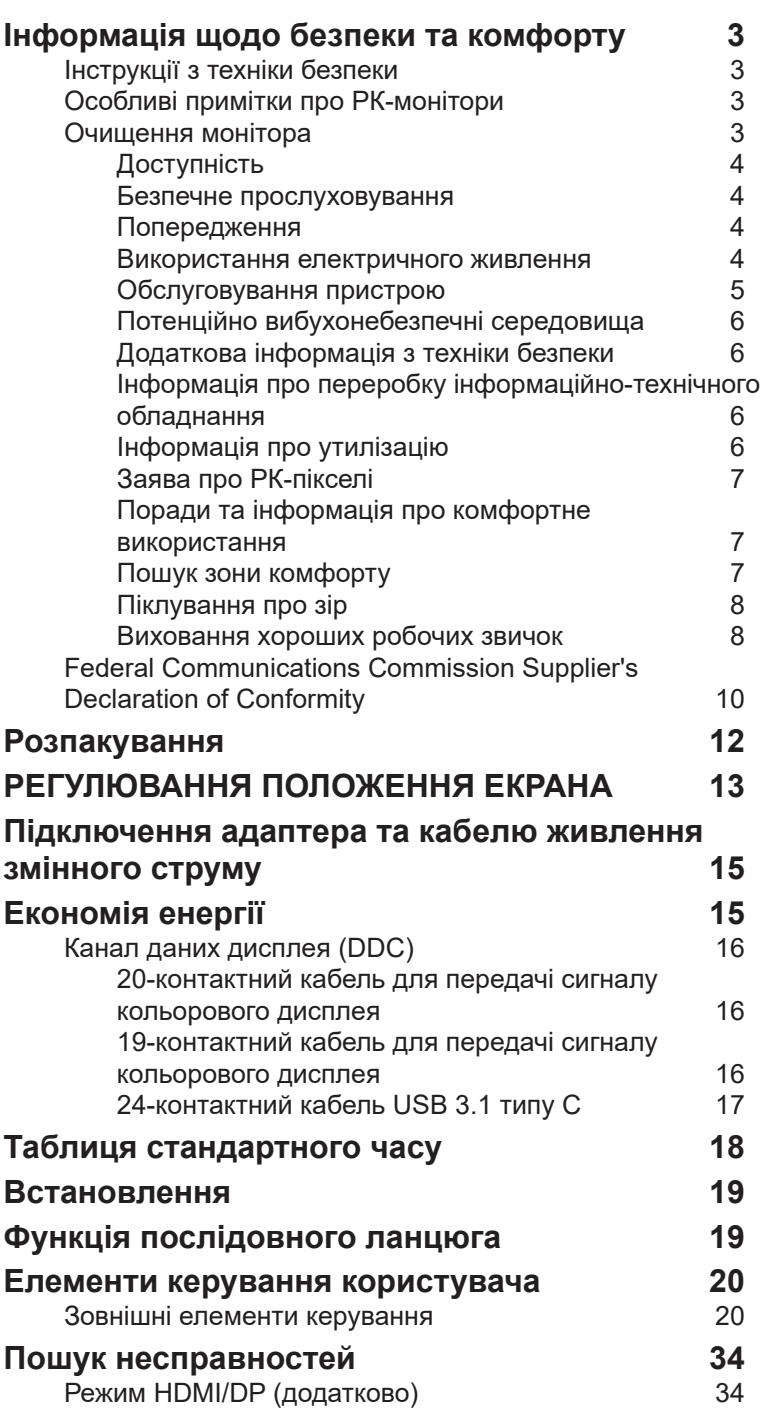

# **Розпакування**

Перевірте наявність перелічених нижче елементів під час розпакування та збережіть пакувальні матеріали на випадок необхідності перевезення монітора в майбутньому.

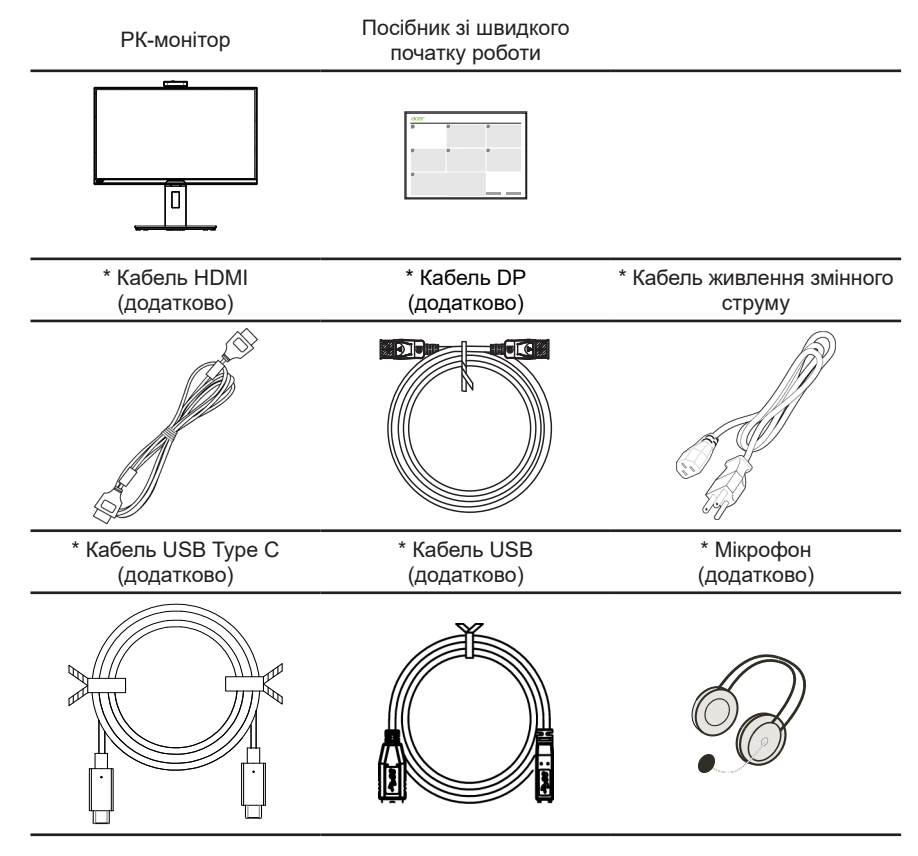

- \* Також запчастини, необхідні згідно Сертифікату ТСО.
- \* Профіль підтримки живлення Type С: 3 A при 5 В, 9 В,15 В; 5 A при 20 В

\* Наявність ІЧ-вебкамери залежить від моделі, ідентифікатора товарної одиниці та/або регіону.

# *РЕГУЛЮВАННЯ ПОЛОЖЕННЯ ЕКРАНА*

Щоб оптимізувати найкраще положення перегляду, ви можете налаштувати висоту/ нахил монітора.

### **• Прикріпіть основу**

Примітка. Розпакуйте монітор і основу. Обережно розмістіть монітор лицьовою стороною донизу на стійкій поверхні, використовуючи тканину, щоб уникнути подряпин на екрані.

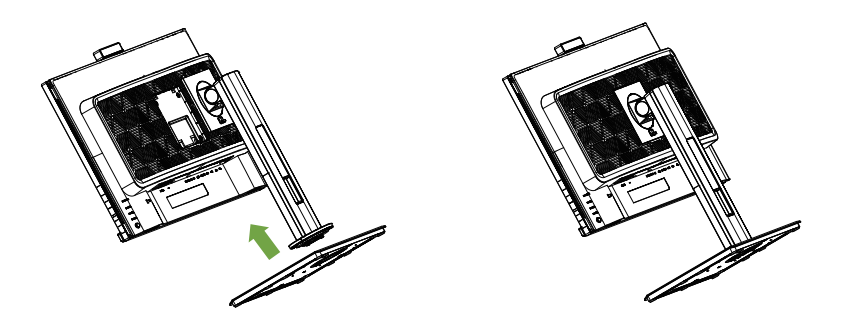

### **• Регулювання висоти**

Натисканням на верхню частину монітора можна відрегулювати його висоту.

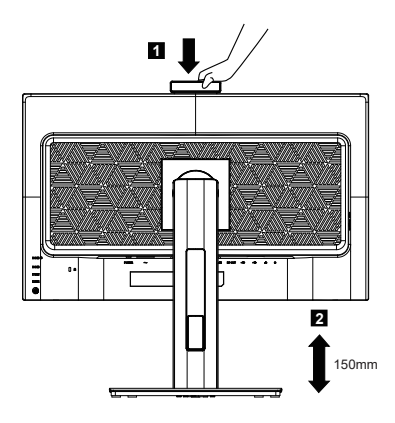

### **• Нахил**

На зразку нижче продемонстровано діапазон нахилу. Лише в найвищій точці кут нахилу може становити 35 градусів.

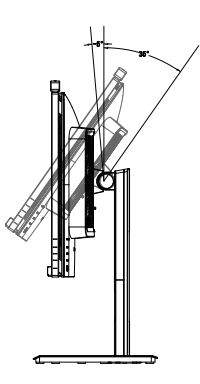

### **• Обертання**

Завдяки вбудованій основі можна обертати монітор, щоб отримати найзручніший кут огляду.

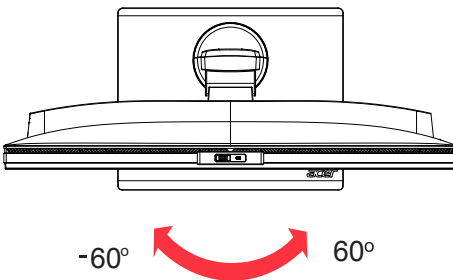

## **• Поворот монітора**

Перш ніж повертати дисплей, підніміть його в найвище положення, а потім відведіть назад до кінця. Повертайте його за годинниковою стрілкою або проти годинникової стрілки, доки монітор не опиниться на ±90°.

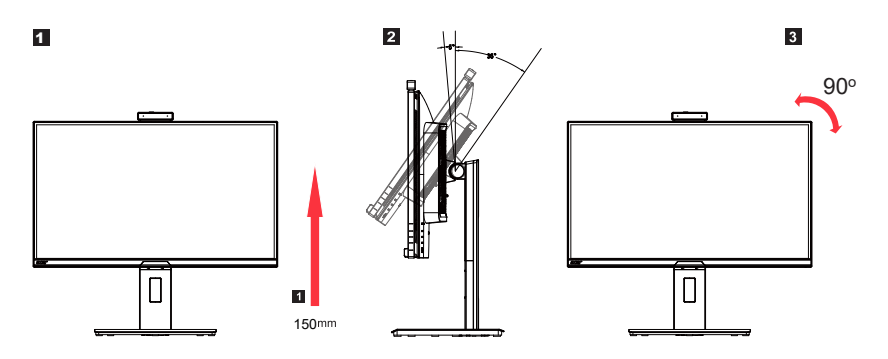

# **Підключення адаптера та кабелю живлення змінного струму**

- Спершу переконайтеся, що тип використовуваного кабелю живлення відповідає вашому регіону.
- Монітор оснащено універсальним блоком живлення, який допускає експлуатацію в будь-якому діапазоні напруги 100/120 або 220/240 В змінного струму. Налаштування користувачем не обов'язкове.
- Підключіть один кінець кабелю живлення змінного струму до адаптера, а інший до розетки змінного струму.
- Для блоків, що працюють за напруги 120 В змінного струму: використовуйте комплект кабелю живлення, що містяться в переліку компанії Underwriters Laboratories, Inc., провід типу SVT та розетки на 10 А / 125 В.
- Для блоків, що працюють за напруги 220/240 В змінного струму: використовуйте комплект кабелю, що складається з кабелю H05VV-F і розетки на 10 А / 250 В. Комплект кабелю повинен мати відповідні дозволи з техніки безпеки для країни, у якій буде встановлено обладнання.

# **Економія енергії**

Монітор перейде у режим "Економія енергії" після отримання сигналу управління від контролера дисплея, з індикацією світлодіодом живлення жовтого кольору.

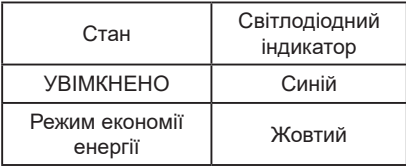

Стани економії енергії будуть зберігатися, доки сигнал керування не буде виявлено або доки клавіатуру чи мишу не буде активовано. Час виведення з режиму активного ВИМКНЕННЯ назад у стан УВІМКНЕННЯ становить 3 секунд.

# **Канал даних дисплея (DDC)**

Щоб полегшити встановлення, якщо ваша система підтримує протокол DDC, монітор може виконувати автоматичне налаштування підключених пристроїв. DDC – протокол обміну даними, за допомогою якого монітор автоматично інформує головну систему про свої можливості. Наприклад, про підтримувану роздільну здатність та відповідну витримку часу. Монітор підтримує стандарт DDC2B.

## **20-контактний кабель для передачі сигналу кольорового дисплея**

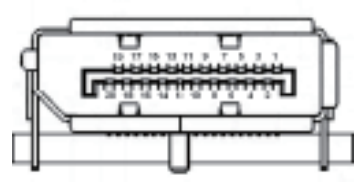

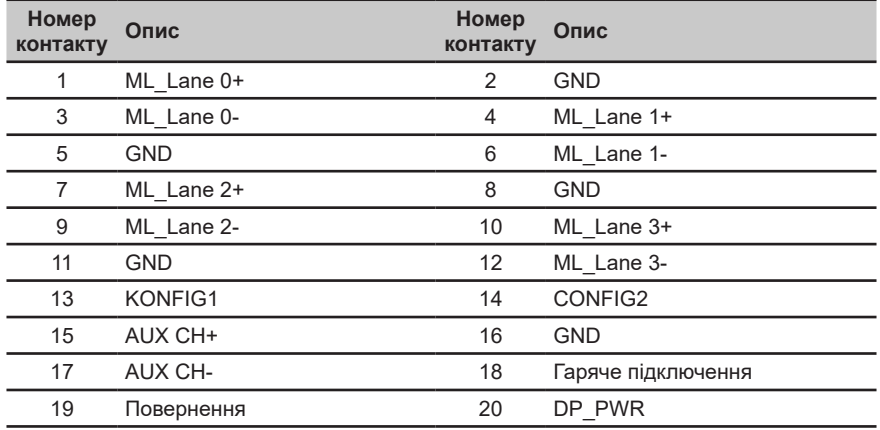

## **19-контактний кабель для передачі сигналу кольорового дисплея**

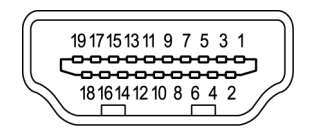

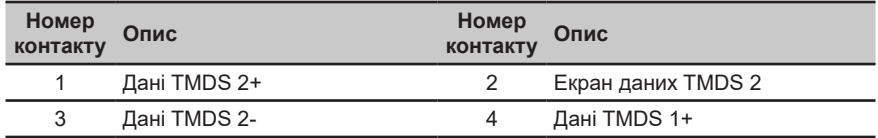

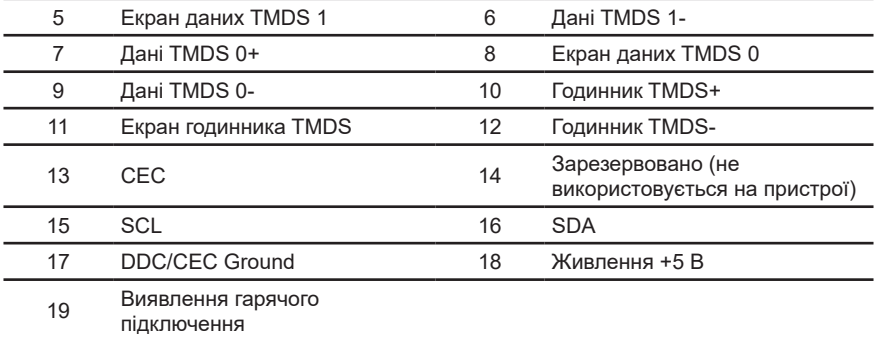

# **24-контактний кабель USB 3.1 типу C**

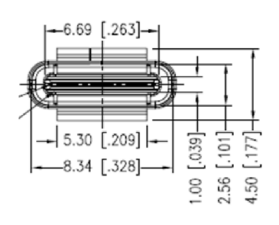

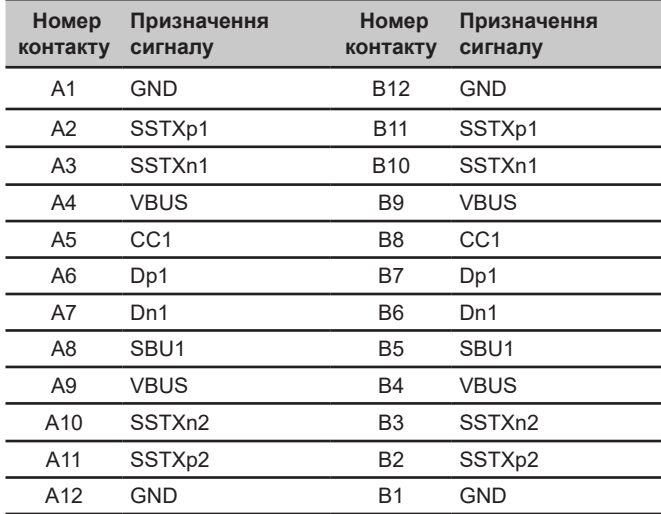

# **Таблиця стандартного часу**

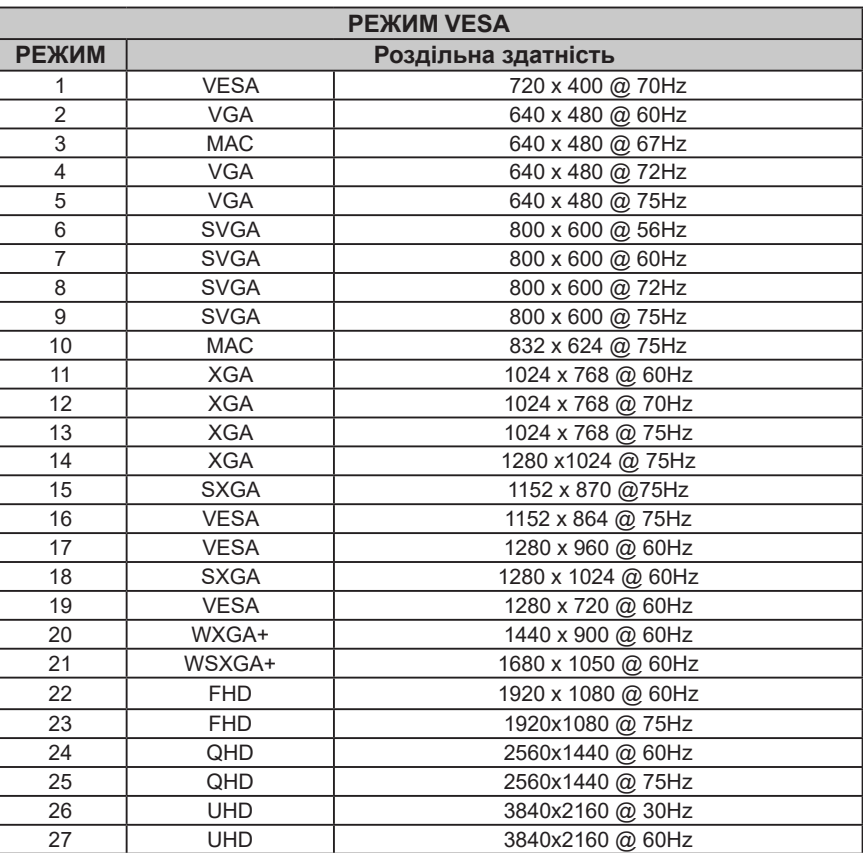

# **Встановлення**

- 1. Вимкніть комп'ютер і від'єднайте кабель живлення.<br>2. Пілключіть сигнальний кабель до вхілного гнізда м
- 2. Підключіть сигнальний кабель до вхідного гнізда монітора HDMI (додатково) та/або DP (додатково), і до вихідного гнізда HDMI (додатково) та/або DP (додатково) для підключення відеокарти на комп'ютері. Потім затягніть гвинти-баранчики на рознімах сигнального кабелю.
- 3. Кабель USB типу C (додатково, тільки для моделей, оснащених вхідним роз'ємом USB типу C)
- Підключіть один кінець кабелю USB типу C (додатково) до комп'ютера, а інший до електричних пристроїв. 4. Під'єднайте кабель USB (додатковий).
- Під'єднайте кабель USB до порту.
- 5. Вставте кабель живлення монітора в порт живлення на задній панелі монітора.
- 6. Під'єднайте кабелі живлення комп'ютера та монітора до найближчої електророзетки.
- 7. Підключення HDMI/DP+USB-B до комп'ютера 1 і USB-C до комп'ютера 2, коли через одну клавіатуру й мишу, які підключено до монітора, керуються щонайбільше два комп'ютери.

#### **Завантажте драйвер ІЧ веб-камери з веб-сайту підтримки Acer:**

https://www.acer.com/worldwide/support/

#### Примітка:

- 1. Аудіовихід призначено для моделі, яку оснащено аудіовиходом. Докладніші інструкції див. в посібнику користувача.
- 2. RJ45: підтримує 10М / 100М / 1000 М /2500 Мб/сек<br>3. Якщо порт USB-C на комп'ютері не має DP-Alt. піли
- 3. Якщо порт USB-C на комп'ютері не має DP-Alt, підключіть HDMI/DP+USB-B до комп'ютера 1 і HDMI/DP+USB-C до комп'ютера 2.

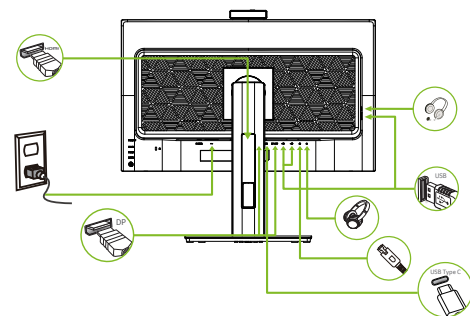

\* Технічні характеристики КАБЕЛЮ ЖИВЛЕННЯ подано на стор. 12

- \* Про інсталяцію запчастин розказано в інструкціях з інсталяції вище.
- \* Оригінальні запчастини можна замінити/придбати у місцевій мережі обслуговування.

Місцеві сервісні центри та їхні контактні дані вказано тут: https://www.acer.com/ac/en/US/content/support

## **Функція послідовного ланцюга**

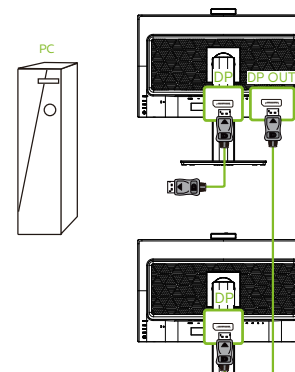

## **Елементи керування користувача**

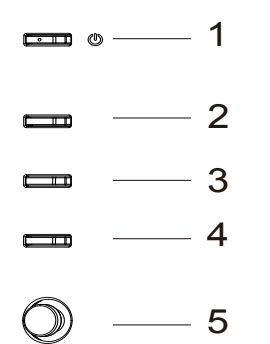

## **Зовнішні елементи керування**

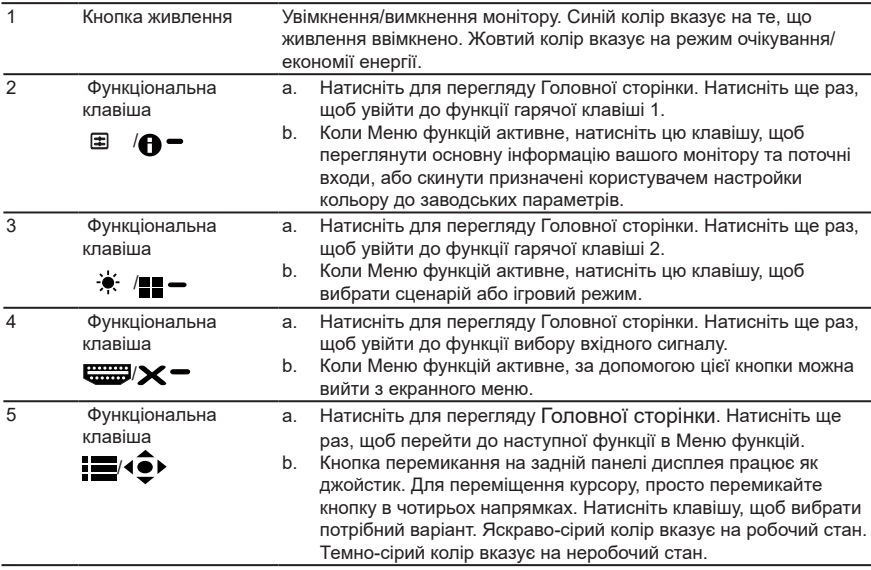

### *KVM-перемикач :*

Вбудований KVM-перемикач дає змогу керувати двома комп'ютерами через одну клавіатуру й мишу, які підключено до монітора.

*AMD FreeSync (HDMI/DP/Type C):* Це може дозволити графічному джерелу, що підтримує AMD FreeSync, динамічно регулювати частоту оновлення дисплея на основі типової частоти кадрів вмісту для енергоефективного, практично без затримок і низької затримки оновлення дисплея.

## **Використання меню швидких клавіш**

**‑----------------------------------------------------------------------------------------------------** *Примітка.* Наступна інформація наведена тільки для загального ознайомлення. Реальні характеристики виробу можуть відрізнятися.

Екранне меню можна використовувати для регулювання параметрів РК-монітора. Натисніть клавішу MENU (Меню), щоб відкрити екранне меню. В Екранному меню можна налаштувати якість зображення та загальні параметри. З питань додаткових параметрів, зверніться до наступної сторінки:

### **Головна сторінка**

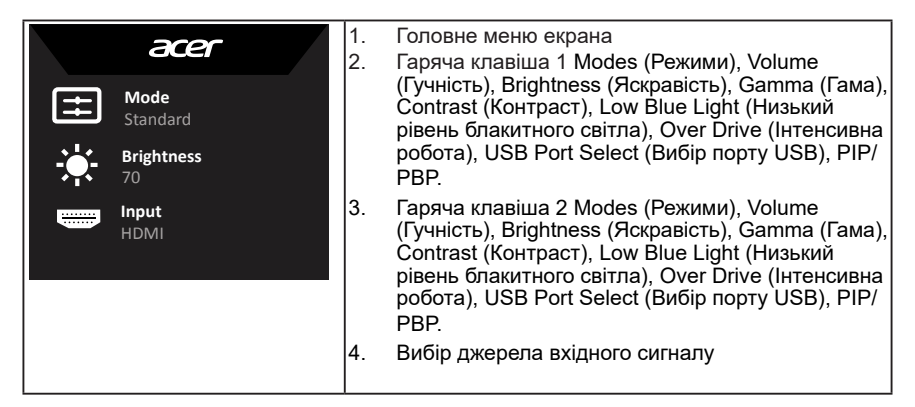

### **Гаряча клавіша 1 (за умовчанням: Modes (Режими))**

Вибір режиму сценарію (sRGB, Rec.709, HDR, User (Користувач), Standard (Стандарт), ECO (ЕКО), Graphics (Графіка), Movie (Фільм))

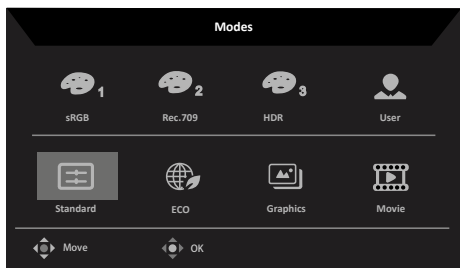

## **Гаряча клавіша 2 (за умовчанням: Brightness (Яскравість))**

Відкриття параметрів елемента керування Brightness (Яскравість) і вибір бажаного параметра яскравості. По закінченню, натисніть джойстик, щоб вийти з поточної сторінки чи магазину.

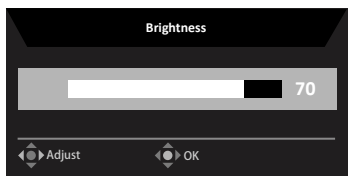

### **Вибір вхідного сигналу**

Відкрийте елемент керування вводу та виберіть HDMI, DP, DP ALT або Auto Source

**Українська** Українська (Автоматичне джерело). Коли все буде готово, натисніть джойстик, щоб вийти з поточної сторінки чи магазину.

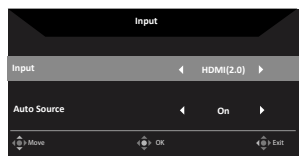

### **Сторінка функцій**

Відкрийте сторінку функції, щоб відрегулювати потрібні налаштування за допомогою стрілок. Коли налаштування буде виконано, переведіть джойстик уліво чи вправо, щоб повернутися на один рівень або натисніть **X** , щоб закрити поточну сторінку й зберегти налаштування.

### **Picture (Зображення)**

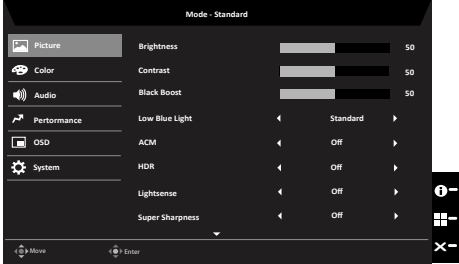

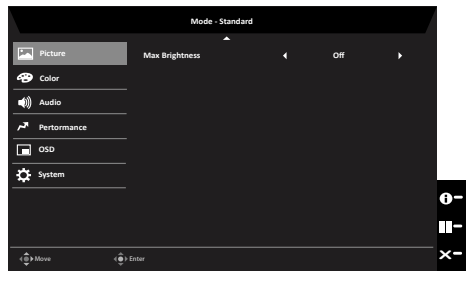

- 1. Щоб відкрити екранне меню, натисніть клавішу MENU (Меню).
- 2. Переведіть джойстик угору або вниз, щоб вибрати в екранному меню пункт Picture (Зображення). Потім переведіть його вправо, щоб перейти до елемента, який потрібно налаштувати, і натисніть джойстик, щоб відкрити цей елемент.
- 3. Переведіть джойстик уліво або вправо, щоб відрегулювати змінну шкалу.
- 4. За допомогою меню Picture (Зображення) можна змінювати такі налаштування: Brightness (Яскравість), Contrast (Контраст), Black Boost (Підсилення чорного), Low Blue Light (Низький рівень блакитного світла), ACM, HDR, LightSense і Super Sharpness (Надвисока чіткість), Max Brightness (Максимальна яскравість).
- 5. Brightness (яскравість): Відрегулюйте яскравість від 0 до 100.

**‑----------------------------------------------------------------------------------------------------** *Примітка.* Регулює баланс між світлими і темними відтінками.

6. Contrast (контраст): Відрегулюйте контраст від 0 до 100.

**‑----------------------------------------------------------------------------------------------------** *Примітка.* Встановлює ступінь відмінності між світлими і темними ділянками.

- 7. Black Boost (Посилення чорного): Відрегулюйте рівень чорного від 0 до 10. Підсилює тіні, збільшуючи яскравість без зміни світліших відтінків.
- 8. Low Blue Light (Низьке синє світло): Дисплей застосовує панель низького синього світла. Він відповідає сертифікату TÜV Rheinland Low Blue Light Hardware Solution на фабричних/за замовчуванням налаштуваннях Low Blue Light (Низький рівень блакитного світла)=Стандарт, Brightness (Яскравість): 80%, Контраст: 50%, CCT: 6500 K).
- 9. ACM: Увімкніть або вимкніть ACM.

**‑----------------------------------------------------------------------------------------------------** *Примітка.* Значення "On" (Увімкнуто) базуватиметься на поточному налаштуванні динамічної контрастності екрана.

10. HDR: може керувати значеннями Off (Вимкнуто) та Auto (Авто). Значення за замовчуванням — Off (Вимкнуто) , установлення значення Auto (Авто) автоматично визначатиме сигнал HDR та оброблятиме його.

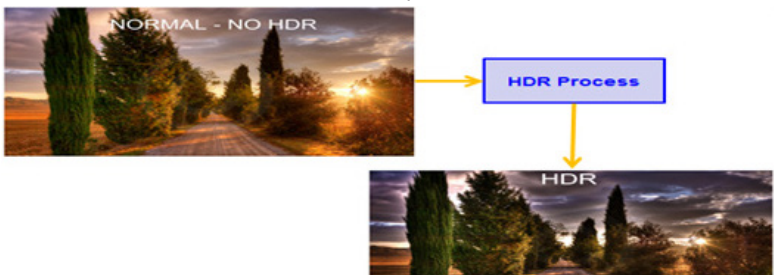

**‑----------------------------------------------------------------------------------------------------** *Примітки:* 1. Якщо для "HDR" встановлено значення "Auto" (Авто), для параметра "Modes" (Режими) також буде автоматично встановлено значення "HDR".

2. Якщо для "HDR" встановлено значення Авто HDR10, деякі параметри: ACM, Gamma (Гама), Contrast (Контрастність), Low Blue Light (Низький рівень блакитного світла), Black Boost (Посилення чорного)... забарвлено в сірий колір і вимикаються, і якщо ви змінюєте інші встановлені параметри, Modes (Режими) не перейдуть в режим User (Користувач).

- 11. LightSense: У LightSense можна вибрати: Off (Вимкнено), Level 1 (Рівень 1), Level 2 (Рівень 2) і Level 3 (Рівень 3). За умовчанням вибрано Off (Вимкн.). Якщо вибрано значення яскравості Level 3 (Рівень 3), автоматично встановлюється максимальний діапазон, Level 2 (Рівень 2) — середній діапазон, Level 1 (Рівень 1) — мінімальний діапазон.
- 12. Super Sharpness (надвисока чіткість): Вмикайте і вимикайте надвисоку чіткість. Технологія Super Sharpness (Надвисока чіткість) може моделювати зображення з високою роздільною здатністю, збільшуючи щільність пікселів оригіналу, щоб зробити зображення більш чіткими.
- 13. Max Brightness (Максимальна яскравість): Вимкнено за умовчанням. Увімкніть, щоб збільшити рівень яскравості.

### **Color (Колір)**

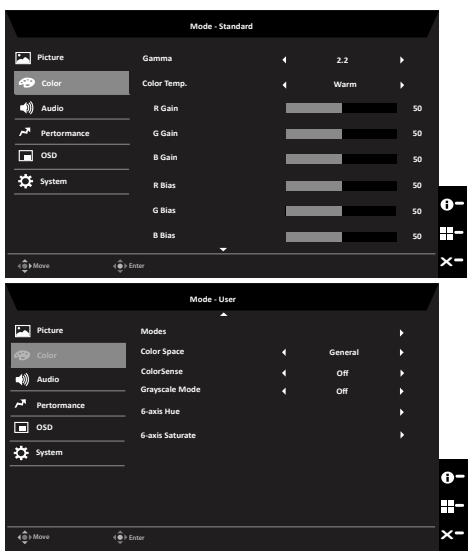

- 1. Натисніть клавішу MENU (Меню), щоб відкрити екранне меню.
- 2. Переведіть джойстик угору або вниз, щоб вибрати в екранному меню пункт Color (Колір). Потім переведіть його вправо, щоб перейти до елемента, який потрібно налаштувати, і натисніть джойстик, щоб відкрити цей елемент.
- 3. Переведіть джойстик вліво або вправо, щоб відрегулювати змінну шкалу.
- 4. Режим Gamma (гами) дозволяє регулювати тон освітлення. Значення за промовчанням: 2,2 (стандартне значення для ОС Windows).
- 5. Color temperature (Колірна температура): За замовчуванням тепла. Ви можете вибрати параметри Cool (Холодний), Normal (Нормальний), Warm (Теплий), Low Blue Light (Низький рівень блакитного світла) або User (Користувач).
- 6. Modes (Режими). Вибір режиму сценарію.
- 7. Color space (Колірний простір). Можна вибрати sRGB, HDR, EBU, DCI, SMPTE-C і General (Загальне).

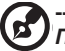

**‑----------------------------------------------------------------------------------------------------** *Примітка.* Якщо для параметра Color Space (Колірний простір) вибрано значення HDR, потрібно вибрати відповідний режим HDR. Якщо використовується інший колірний простір, потрібно вибрати режим Standard (Стандартний).

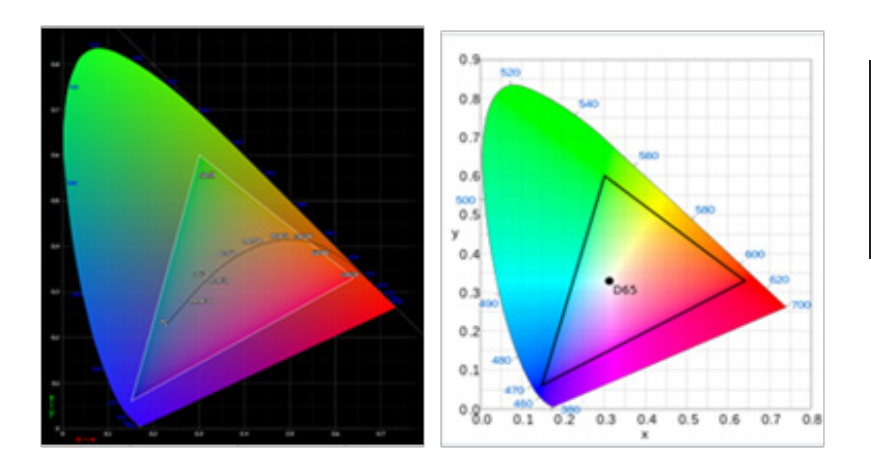

- CIE 1931 позитивна та негативна похибка 0,05, ("HDR" відповідно до поточної панелі для точного налаштування).
- Color Space (Колірний простір) = HDR, Modes (Режими) = HDR, Picture page HDR (HDR для сторінки зображення) = Auto (Автоматично).
- Якщо в розділі Modes (Режими) вибрано Action (Екшн), Racing (Перегони), Sports (Спорт), User (Користувацький), Standard (Стандарт), ECO, Graphic (Графіка), для колірного простору буде автоматично встановлено значення General (Загальне).
- Color Space (Колірний простір) = sRGB, Rec.709, HDR, EBU, DCI або SMPTE-C; якщо якесь з цих значень змінити, у розділі Modes (Режими) не буде автоматично вибрано режим User (Користувацький), за виключенням Колірний простір = General (Загальне).
- Якщо для параметра Color Space (Колірний простір) вибрано значення sRGB, Rec.709, HDR, EBU, DCI, SMPTE-C, параметр 6-Axis Hue & Saturate (Відтінок і насиченість за 6 осями) буде неактивним.
- Якщо для параметра Color Space (Колірний простір) вибрано значення sRGB, Rec.709, HDR, EBU, DCI, SMPTE-C, параметр Grayscale Mode (Відтінки сірого) буде неактивним.
- Якщо для параметра Color Space (Колірний простір) вибрано значення sRGB, Rec.709, HDR, EBU, DCI, SMPTE-C, сенсор Light & Color (Світло і колір) буде неактивним і позначений сірим.
- 8. ColorSense: Плавко автоматично регулює колірну температуру.

### **‑----------------------------------------------------------------------------------------------------** *Примітка.*

- Коли увімкнено ColorSense, Factory Menu (Фабричне меню) може перевірити значення колірної температури.
- Mode (Режим) = HDR, не підтримує ColorSense.
- Color Space (Колірний простір) = (sRGB/Rec.709/HDR/EBU/DCI/ SMPTE-C), не підтримує ColorSense.
- Якщо ColorSense «увімк.», Modes (Режими) це User (Користувач), виділено сірим і недоступні будуть функції Contrast (Контраст), Color Temp (Колірна температура), Low Blue Light (Низький рівень блакитного світла), 6 axis Hue (6-осьовий відтінок), 6 axis Saturate (6-осьова насиченість), Grayscale Mode (Режим «Відтінки сірого»).
- 9. Grayscale Mode (Режим "Відтінки сірого"): вибрати режим "Відтінки сірого".
- 10. 6-axis Hue (6-осьовий відтінок): Налаштування відтінків red (червоного), green (зеленого), blue (синього), yellow (жовтого), magenta (пурпурового) та cyan (блакитного).
- 11. 6-axis Saturate (6-осьова насиченість): Налаштування насиченості red (червоного), green (зеленого), blue (синього), yellow (жовтого), magenta (пурпурового) та cyan (блакитного).

### **Audio (аудіо)**

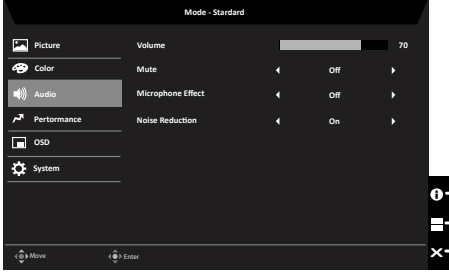

- 1. Натисніть клавішу MENU (Меню), щоб відкрити екранне меню.
- 2. Переведіть джойстик угору або вниз, щоб вибрати в екранному меню пункт Audio (Аудіо). Потім переведіть його вправо, щоб перейти до елемента, який потрібно налаштувати, і натисніть джойстик, щоб відкрити цей елемент.
- 3. Переведіть джойстик вліво або вправо, щоб відрегулювати змінну шкалу.
- 4. Volume (гучність): Відрегулюйте гучність
- 5. Mute (Вимкнути звук): виберіть, щоб увімкнути/вимкнути цю функцію.
- 6. Microphone Effect (Мікрофонний ефект): підтримка тільки мікрофона вебкамери; можна вибрати середовище (Особисті дзвінки або Конференц-дзвінки), а також керувати рівнем шумозаглушення (Увімк./Вимк.).
- 7. Noise Reduction Level (Рівень шумозаглушення): виберіть, щоб зменшити вплив шуму.
	- Під час використання мікрофона веб-камери, ефект мікрофона = вимкнено, ви не можете використовувати функцію шумозаглушення.
	- Під час використання бічного мікрофона можна керувати функцією шумозаглушення.

### **Performance (Продуктивність)**

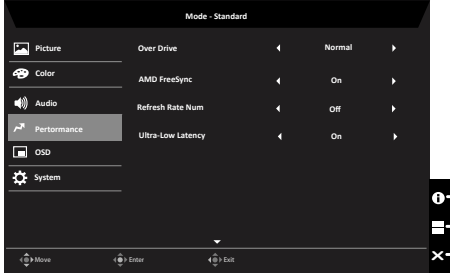

- 1. Натисніть клавішу MENU (Меню), щоб відкрити екранне меню.
- 2. Переведіть джойстик угору або вниз, щоб вибрати в екранному меню пункт Performance (Продуктивність). Потім переведіть його вправо, щоб перейти до елемента, який потрібно налаштувати, і натисніть джойстик, щоб відкрити цей елемент.
- 3. Переведіть джойстик вліво або вправо, щоб відрегулювати змінну шкалу.
- 4. Over Drive (Інтенсивна робота): Виберіть Off (вимк.), Normal (нормальний), або Extreme (крайній).
- 5. AMD FreeSync: Для увімкнення або вимкнення AMD FreeSync. Значення за замовчуванням — On (Увімк.).

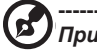

**‑----------------------------------------------------------------------------------------------------** *Примітка.* Якщо функцію AMD FreeSync увімкнено, для параметра Over

Drive (Інтенсивна робота) буде автоматично встановлено значення Normal (Звичайне).

6. Refresh rate num (частота оновлення): Відображення поточної частоти оновлення панелі на екрані.

**‑----------------------------------------------------------------------------------------------------** *Примітка.* Якщо для параметра AMD FreeSync установлено значення On (Увімкнуто), в екранному меню можна переглядати зміни частоти V Frequency.

7. Ultra-Low Latency (Дуже мала затримка): Встановіть On (Увімкн.), щоб прискорити процес обробки команд дисплею.

### **OSD (Екранне меню)**

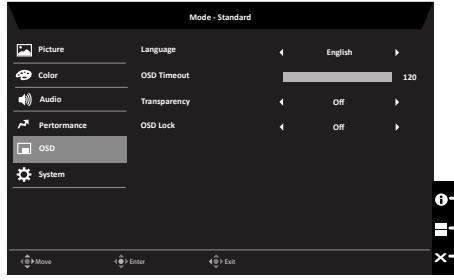

- 1. Натисніть клавішу MENU (Меню), щоб відкрити екранне меню.
- 2. Переведіть джойстик угору або вниз, щоб вибрати в екранному меню пункт OSD (Екранне меню). Потім переведіть його вправо, щоб перейти до елемента, який потрібно налаштувати, і натисніть джойстик, щоб відкрити цей елемент.
- 3. Переведіть джойстик вліво або вправо, щоб відрегулювати змінну шкалу.
- 4. Language (мова): Вибір мови екранного меню.
- 5. OSD timeout (час очікування екранного меню): Регулювання затримки перед вимкненням екранного меню.
- 6. Transparency (прозорість): Виберіть рівень прозорості при використанні ігрового режиму. Прозорість може становити 0% (вимкнено), 20%, 40%, 60% або 80%.
- 7. OSD Lock (Блокування екранного меню): за допомогою цього елемента можна увімкнути/вимкнути функцію OSD Lock (Блокування екранного меню).

#### **----------------------------------------------------------------------------------------------------** *Примітка:*

OSD Locked (екранне меню заблоковано):

- Виберіть для функції OSD Lock (Блокування екранного меню) значення On (Увімкнено) в екранному меню та натисніть Enter, щоб активувати функцію All Key lock (Блокування всіх функцій).
- Посередині екрана з'явиться повідомлення OSD Locked (Екранне меню заблоковано).
- Світлодіодний індикатор змінить колір із синього на оранжевий.
- Натисніть будь-яку клавішу, щоб з'явилося повідомлення OSD Locked (Екранне меню заблоковано).

OSD Unlocked (екранне меню розблоковано):

- Щоб активувати функцію OSD Unlock (Розблокування екранного меню), у нормальному режимі відображення утримуйте клавішу Navi Key (Клавіша багатофункціонального доступу) впродовж приблизно 3 секунд.
- Посередині екрана з'явиться повідомлення OSD Unlock (Екранне меню розблоковано).
- Світлодіодні індикатори знову світитимуться синім.

### **System (Система)**

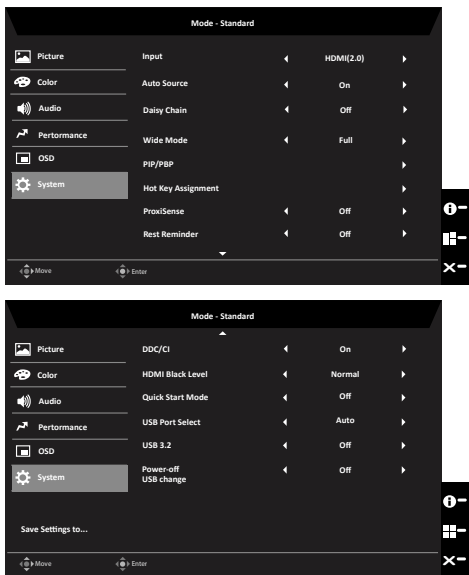

- 1. Щоб відкрити екранне меню, натисніть клавішу MENU (Меню).
- 2. Переведіть джойстик угору або вниз, щоб вибрати в екранному меню пункт System (Система). Потім переведіть його вправо, щоб перейти до елемента, який потрібно налаштувати, і натисніть джойстик, щоб відкрити цей елемент.
- 3. Переведіть джойстик вліво або вправо, щоб відрегулювати змінну шкалу.
- 4. Input (Вхід): Виберіть джерело вхідного сигналу: HDMI, DP або DP ALT.
- 5. Auto Source (Автоматичне джерело): За умовчанням встановлено значення On (Увімкн.), яке може підтримувати автоматичний пошук джерела сигналу.

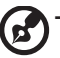

**‑----------------------------------------------------------------------------------------------------**

*Примітка:* Параметр "Auto Source" (Автоматичне джерело) для оточення слід встановити на Off (Вимк.).

- 6. Daisy Chain (послідовний ланцюг): За замовчуванням Off (Вимк.), можна вибрати функцію послідовного ланцюга Extend (Розширення) або Clone (Клон). AMD FreeSync не підтримує режим Clone (Клон).
- 7. Wide mode (Режим ширини). Можна вибрати вид екрану для використання. Опції: Aspect (Пропорція), Full (Повний) 1:1 і 21:9.
- 8. Налаштування PIP/PBP

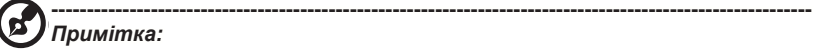

- 1. Функція PIP/PBP не підтримує HDMI 1 та HDMI 2 одночасно.
- 2. У режимі PIP і PBP функція Auto search (Автоматичний пошук) недоступна. Джерело сигналу PIP/PBP потрібно вибрати вручну.

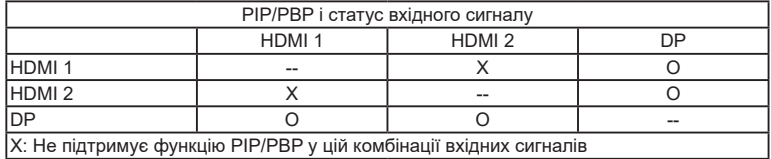

- 9. Hotkey Assigment (Призначення гарячих клавіш): Гарячі клавіші 1 та 2 не можуть дублювати функції одна одної. Режим за замовчуванням Гарячої клавіші 1 - це Modes (Режими), Режим за замовчуванням Гарячої клавіші 2 - це Brightness (Яскравість). Оскільки деякі функції обмежують роботу Гарячих Клавіш, їх буде позначено сірим і вони будуть недоступні. Гаряча Клавіша може визначати: Modes (Режими), Brightness (Яскравість), Volume (Гучність), Gamma (Гама), Contrast (Контраст), Low Blue Light (Низький рівень блакитного світла), Over Drive (Інтенсивна робота), USB Port Select (Вибір порту USB), PIP/PBP.
- 10. DDC/CI: Дозволяє налаштовувати параметри монітора за допомогою ПЗ на ПК.

 **‑----------------------------------------------------------------------------------------------------** *Примітка.* DDC/CI - це скорочення Каналу Відображення Даних/Командний Інтерфейс, що дозволяє надсилати засоби управління монітору через ПЗ.

11. ProxiSense: ProxiSense працює за принципом передачі та прийому безпечних інфрачервоних сигналів для визначення присутності користувачів.

### **‑----------------------------------------------------------------------------------------------------** *Примітка.*

- Сенсор живлення встановлено від Діапазон 1 до Діапазон 3, чутливість +/- 20 см, а АСМ вимкнено.
- Третій статус (нема сигналу, не підключено кабель, поза діапазоном) не підтримує ProxiSense.
- ProxiSense контролює PWM до 50% (поточний параметр Яскравості в ЕМ) або перемикає в режим економії енергії. Слід натиснути будь-яку клавішу, щоб повернутися на звичайне значення PWM.
- Живлення. Діапазон визначення Сенсора середній, кути вище і нижче ігноруються.
- 12. Rest Reminder (Нагадування про відпочинок): Коли ProxiSense встановлено від Діапазону 1 до Діапазону 3, можна контролювати Нагадування про відпочинок (Вимк - 100 хвилин). За замовчуванням Нагадування про відпочинок вимкнено.

### **‑----------------------------------------------------------------------------------------------------** *Примітка.*

- ProxiSense слід встановити від Діапазон 1 до Діапазон 3Ж перш ніж Нагадування про відпочинок можна буде відкрити для вибору (Вимк. /20 хв /40 хв /60 хв /80 хв /100 хв). За умовчанням встановлено на «Вимк.», щоб не нагадувати.
- Нагадування з'явиться посередині екрана. Натисніть будь-яку клавішу, окрім живлення, щоб приховати нагадування. Тривалість його показу на екрані залежить від функції тайм-ауту в екранному меню.
- Якщо встановлено на час від 20 хв до 100 хв, оскільки ProxiSense продовжує визначати присутність людей, його буде продовжено до вказаного часу. Коли досягнуто встановленого часу, нагадування буде показано, як на зображенні вище.
- 13. Параметри рівня чорного для HDMI.
- 14. Quick start mode (режим швидкого старту): Виберіть Off (вимк.), або On (увімк.).

Ввімкніть, щоб прискорити швидкість завантаження.

15. USB Port Select (Вибір порту USB):. Вибрати порт USB з наступних варіантів (Auto/ B-Type/C-Type), варіант за замовчуванням – Auto.

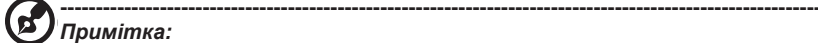

- Автоматичний перемикач відповідно до джерела сигналу, активного наразі. Якщо поточний дисплей HDMI/DP, відбудеться автоматичне перемикання на B-Type, а якщо поточний дисплей DP ALT, відбудеться автоматичне перемикання на C-Type.
- 16. USB 3.2: значення за замовчуванням: On (Увімкнено), можна визначити діапазон USB.

### **‑----------------------------------------------------------------------------------------------------** *Примітка.*

Для USB 3.2 встановлено On (Увімк.) за замовчуванням

- DP ALT підтримує часову роздільну здатність джерела.
- Підтримка DP (2 лінії)

Для USB 3.2 встановлено Off (Вимк.)

- Підтримка DP ALT. Підтримка максимальної роздільної здатності (стосується Max Refresh Rate (Максимальна частота оновлення))
- Підтримка DP (4 лінії)
- 17. Power-off USB Charge (Заряд USB з вимкненим живленням): Увімкнення або вимкнення. У режимі DC off (Живлення від акумулятора вимкн.)/Saving mode (Режим енергозбереження) на USB-порт подається живлення. Off (Вимкнено): У режимі DC off (Живлення від акумулятора вимкн.)/Saving mode (Режим енергозбереження) на USB-порт не подається живлення.

### **‑----------------------------------------------------------------------------------------------------** *Примітка.*

- Вимкнення заряджання через USB вимкнено за замовчуванням. Таким чином, у режим сну можна повернутися при вході USB Типу С. Користувачам слід змінити Power-off USB (Відключення USB) на On (Увімк.).
- Другий метод: коли таке повідомлення з'явиться після того, як буде ввімкнено MNT, натисніть OK Change (Погодитися на зміни), і MNT автоматично ввімкне функцію Power-off USB Charge (Заряд USB з вимкненим живленням).

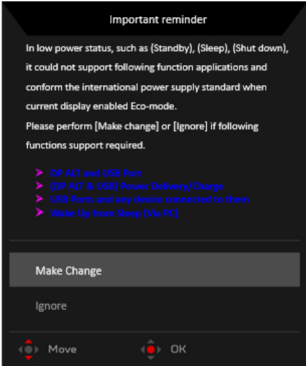

### **Налаштування KVM-перемикача (USB Port Select (Вибір порту USB))**

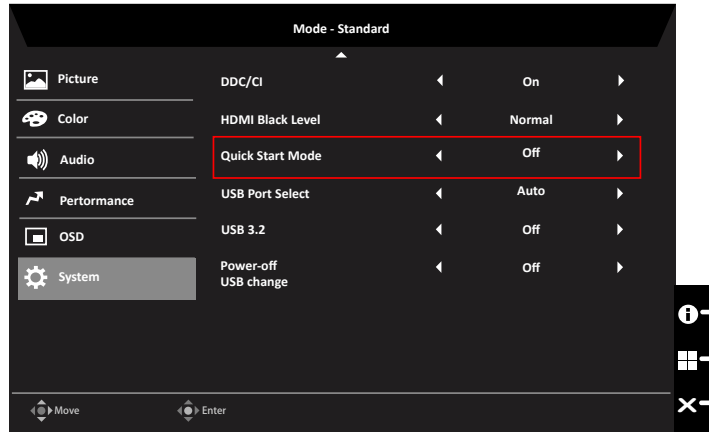

Щоб налаштувати KVM-перемикач для монітора, виконайте такі кроки.

- Підключіть Type-C/USB-B до комп'ютера<br>• В екранному меню в розліві USB Port Sel
- В екранному меню в розділі USB Port Select (Вибір порту USB) виберіть параметр Type-C/USB-B

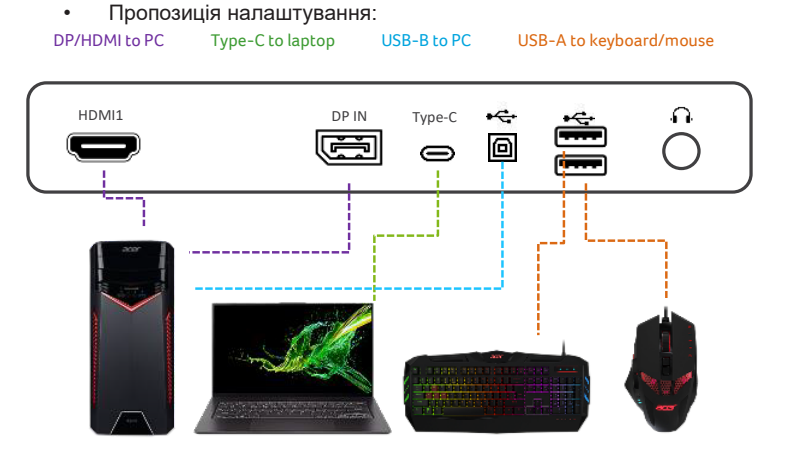

### ‑---------------------------------------------------------------------------------------------------- *Примітка.*

• Підключивши два монітори до комп'ютера, в екранному меню налаштуйте параметри USB, щоб надати доступ до однієї клавіатури й миші, які підключено до монітора, обом комп'ютерам.

### **Save Setting to… (Зберегти налаштування до...) (тільки користувацький режим)**

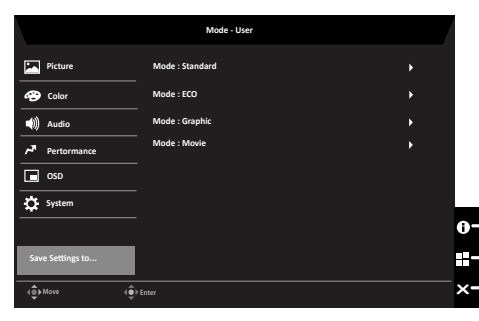

- 1. Натисніть клавішу "Меню", щоб відкрити Екранне меню.
- 2. Переведіть джойстик угору або вниз, щоб вибрати в екранному меню пункт Save Setting to... (Зберегти налаштування до…). Потім переведіть його вправо, щоб перейти до елемента, який потрібно налаштувати, і натисніть джойстик, щоб відкрити цей елемент.
- 3. Save Setting to some mode (Зберегти налаштування для певного режиму): Передбачено чотири профілі, що визначаються користувачами. Якщо параметри вас влаштовують, збережіть їх, і система зможе відновити їх у майбутньому, коли ви увімкнете цей режим.

# **Пошук несправностей**

Перед відправкою ЖК-монітору для технічного обслуговування, будь ласка, перевірте список діагностики несправностей, щоб дізнатися, чи можете ви самостійно діагностувати проблему.

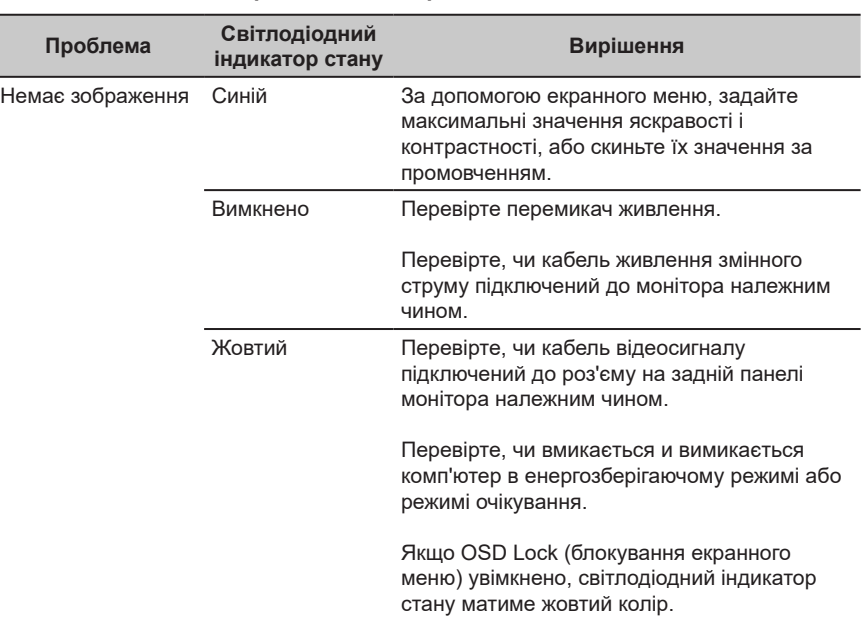

## **Режим HDMI/DP (додатково)**

**Примітка.** Монітор Acer призначений для показу відео та візуального відображення інформації, отриманої з електронних пристроїв.